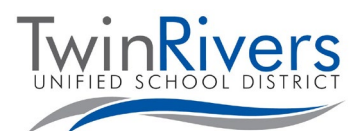

**پورتال والدین سیستم Aeries سوالات متداول (FAQs(** 

## **پورتال والدین سیستم Aeries چیست؟**

پورتال والدین سیستم Aeries، یک ویبسایت و یک پروگرام کاربردی است کھ فامیلھا میتوانند در آنجا وظایف و نمرات متعلمین شان را تعقیب نمایند، معلومات لازم را از معلم/مکتب متعلمین شان دریافت کنند، برای معلمین پیام ارسال کنند و معلومات تماس شان را در آنجا بھروز رسانی کنند.

## **چیقسم میتوانم یک حساب کاربری در پورتال والدین ایجاد کنم؟**

با مکتب در تماس شوید تا ایمیل خود را در دوسیھ بھروز رسانی کنید و درخواست خود را برای دسترسی بھ پورتال والدین ارائھ دھید. برای پیدا کردن ویبسایت مکتب خود، بھ فھرست مکتبھای اتحادیھ مکاتب توئین ریورز [[TRUSDSchools/ly.bit://https](https://bit.ly/TRUSDSchools) [\[](https://bit.ly/TRUSDSchools)مراجعھ کنید و برای کسب معلومات بیشتر، بالای گزینھ فھرست رھنمای کارمندان (Staff Directory) کلیک کنید تا معلومات تماس آنها (خط داخلی و ایمیل آدرس ) را به دست آورید.

## **چیقسم میتوانم بھ پورتال والدین سیستم** Aeries **دسترسی پیدا کنم؟**

برای این کار میتوانید به لینک پورتال والدین سیستم Aeries این ناحیه [\[](https://parent.twinriversusd.org/)https://parent.twinriversusd.org] مراجعه کنید یا بالای لینک پورتال والدین/متعلمین سیستم **Aeries** کھ در قسمت بالای ویبسایت مکتب شما قرار دارد، کلیک کنید:

 $\bigcap$  district | Schools | Language  $\vee$  | TRUSD APPS | A PARENT / STUDENT PORTAL ھمچنان میتوانید پروگرام مبایل این سیستم را دانلود کرده [[Play Google](https://play.google.com/store/apps/details?id=com.aeries.mobileportal&hl=en_US) / [iOS](https://apps.apple.com/us/app/aeries-mobile-portal/id1261483635) [و مکتب متعلم خود را انتخاب کنید.

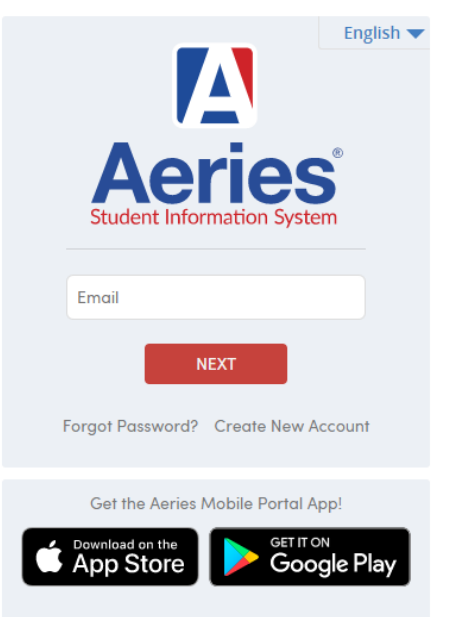

## **Twin Rivers Unified School District**

می توانید از بین لسانھایی کھ سیستم Aeries در پروگرام کاربردی خود ارائھ میدھد، لسان ترجیحی خود را انتخاب کنید.

**اگر پسوورد خود را فراموش کنم، چی میشود؟ چیقسم میتوانم پسوورد خود را تغییر دھم؟** در صفحھ ورود، بالای لینک "فراموش کردن پسوورد (Password Forgot "(کلیک کنید. بعد از ورود، برای تغییر دادن پسوورد خود، بالای دکمھ " گزینھ ھا (Options "(کلیک کنید.

**آیا برای ایجاد حساب کاربری پورتال والدین، ضرورت بھ ایمیل آدرس دارم؟** بلی، والدین برای ساخت حساب کاربری پورتال، ضرورت بھ یک ایمیل آدرس معتبر دارند. اگر ایمیل آدرس ندارید، کمپنیھای متعددی ھستند کھ ایمیلھای رایگان مبتنی بر وب را ارائھ میدھند، از قبیل گوگل (Google (و یاھو .(Yahoo)

**ً وارد اتحادیھ مکاتب توئین ریورز شدهام، آیا لازم است کھ قبل از ایجاد حساب کاربری پورتال والدین، طفل خود اگر جدیدا را ثبت نام کنم؟**

بلی، قبل از اینکھ بتوانید یک حساب کاربری را در پورتال والدین ایجاد کنید، باید طفلتان در مکتب ثبت نام شود. بعد از ثبت نام، کارمندان اداری مکتب شما، میتوانند بھ شما کمک کنند و معلومات مورد ضرورتتان در مورد ایجاد یک حساب کاربری را در اختیارتان قرار دھند.

برای کسب معلومات بیشتر در رابطھ با پورتال مخصوص پروگرامھای کاربردی اتحادیھ مکاتب توئین ریورز، سرویس *Google Classroom*، پورتال والدین سیستم *Aeries* و کروم بوکھای مخصوص متعلمین، بھ صفحھ وب "تعلیم از راه دور برای فامیلھا" .کنید مراجعھ*] [http://www.bit.ly/TwinRiversFamilies\]](http://www.bit.ly/TwinRiversFamilies)*

**پورتال والدین سیستم Aeries سوالات متداول (FAQs(**

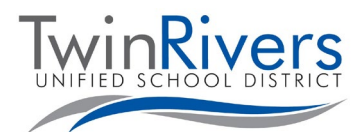

**در صورتی کھ چند طفل من در این ناحیھ مکتب ثبتنام شده باشند، آیا ضرور است کھ چند حساب کاربری را ایجاد کنم؟** خیر ، صرفاً لازم است که یک حساب کاربری پورتال والدین ر ا ایجاد کنید. وارد حساب کاربری پورتال خود شوید و در قسمت بالای طرف راست صفحھ نمایش، گزینھای وجود دارد کھ از طریق آن میتوانید یک متعلم دیگر را نیز اضافھ کنید. بالای گزینھ " افزودن یک متعلم دیگر (Student Additional Add "(کلیک کنید و مطابق با طرزالعملھای نمایش داده شده بالای صفحھ نمایش، عمل کنید. بعد از تکمیل این پروسھ، میتوانید متعلم مورد نظرتان را انتخاب کنید.

**آیا امکان اینکھ بیش از یک والد/سرپرست برای دسترسی بھ معلومات متعلم، حساب کاربری داشتھ باشند، وجود دارد؟ بطور مثال، در صورتی کھ والدین از یکدیگر جدا شده باشند.**

بلی، امکان اینکھ بیش از یک والد/سرپرست در پورتال والدین حساب کاربری داشتھ باشند، وجود دارد، البتھ در صورتی کھ از ایمیل آدرس شخصی خودشان استفاده کنند.

**آیا لازم است کھ والدین/سرپرستان ھر سال یک حساب کاربری را ایجاد کنند؟** خیر . صرفاً یک بار لازم است که حساب کاربری ایجاد شود. اگر طفل دیگری دارید که وارد این ناحیه مکتب شده است (بطور مثال یک متعلم دوره مھدطفل)، میتوانید آنھا را نیز بھ حساب کاربری قبلی خود اضافھ کنید. لطفا متوجھ باشید کھ در ابتدای ھر سال تعلیمی، باید پروسھ "تایید دادهھا (Confirmation Data "(را برای حساب کاربری خود تکمیل کنید.

**اگر کود تایید نداشتھ باشم، چی کاری باید انجام دھم؟**

کارمندان دفتر مکتب هویت شما را تایید خواهند کرد و ایمیل آدرس شما را به اسناد متعلم اضافه خواهند کرد. بعداً یک ایمیل برای شما ارسال خواھد شد کھ در آن معلومات مربوط بھ طرز ورود (برای حسابھای کاربری جدید) آورده شده است یا ممکن است ایمیلی را دریافت کنید کھ در آن بھ شما اطلاع داده میشود کھ تغییرات لازم در حساب کاربری پورتال شما ایجاد شده است (برای حسابھای کاربری موجود). دفعھ بعدی کھ در پورتال وارد میشوید، نام متعلم در حساب کاربری شما قرار گرفتھ است (ضرورتی بھ کود VPC ندارید).

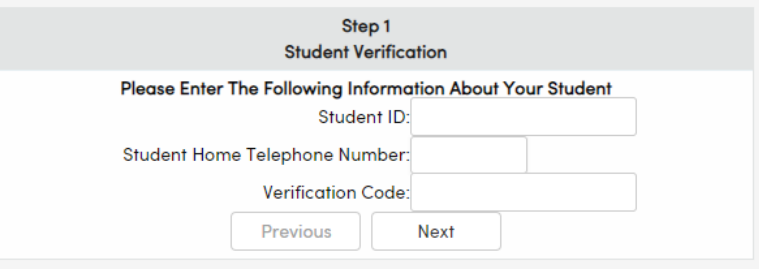

**بھ کمک بیشتری ضرورت دارم، با چی کسی باید در تماس شوم؟**

والدین و سرپرستانی کھ ایمیل حاوی معلومات مربوط بھ حساب کاربری را دریافت نکردهاند، میتوانند از طریق تماس با **خط تلیفون مخصوص پشتیبانی خدمات متعلمی اتحادیھ مکاتب توئین ریورز** یا از طریق ارسال ایمیل بھ آدرس org.twinriversusd@Service.Stu، کمکھای لازم برای ایجاد حساب کاربری را دریافت کنند.

فامیلھایی کھ حساب کاربری دارند و با مشکلاتی در مورد وارد شدن بھ پورتال یا استفاده از این ابزار دچار ھستند، میتوانند با بخش مخصوص کمک رسانی در قسمت IT **در اتحادیھ مکاتب توئین ریورز** در تماس شوند و برای این کار میتوانند بھ ایمیل آدرس [org.twinriversusd@TechSupport،](https://www.parentsquare.com/districts/551/feeds) ایمیل کنند یا از طریق نمبر تلیفون **566-7802 (916)**، روزھای دوشنبھ الی جمعھ، 7 صبح الی 5 بعد از چاشت، با این بخش در تماس شوند. لطفا این نکتھ را بھ یاد داشتھ باشید کھ بعضی قابلیتھای سیستم الی زمان شروع مکتب در دسترس نیستند.

برای کسب معلومات بیشتر در رابطھ با پورتال مخصوص پروگرامھای کاربردی اتحادیھ مکاتب توئین ریورز، سرویس *Google Classroom*، پورتال والدین سیستم *Aeries* و کروم بوکھای مخصوص متعلمین، بھ صفحھ وب "تعلیم از راه دور برای فامیلھا" .کنید مراجعھ*] [http://www.bit.ly/TwinRiversFamilies\]](http://www.bit.ly/TwinRiversFamilies)*